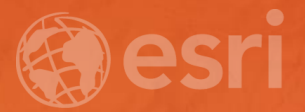

# Troubleshooting Collector through the Enterprise Geodatabase

Supriya Khadke Joseph Berlingieri

### Assumptions

- Collector workflow
- Versioning
	- Delta tables
- Replication synchronization
- For more information on Collector workflow:
	- Synchronizing & Disconnected Editing in Collector Thursday, 11:30 am

### Agenda

- Case Study
- General troubleshooting tips
- Disconnected editing workflow
- Part 1 Troubleshooting in Collector and ArcGIS Server
- Part 2 Troubleshooting in an Enterprise Geodatabase
- Wrap up/Questions

### Case Study

- GIS Analyst
- Editing in user version
- Set up offline feature service for Collector
- Downloaded to device
- Made offline edits
- Synchronization on device was successful
- Unable to see edits in original MXD

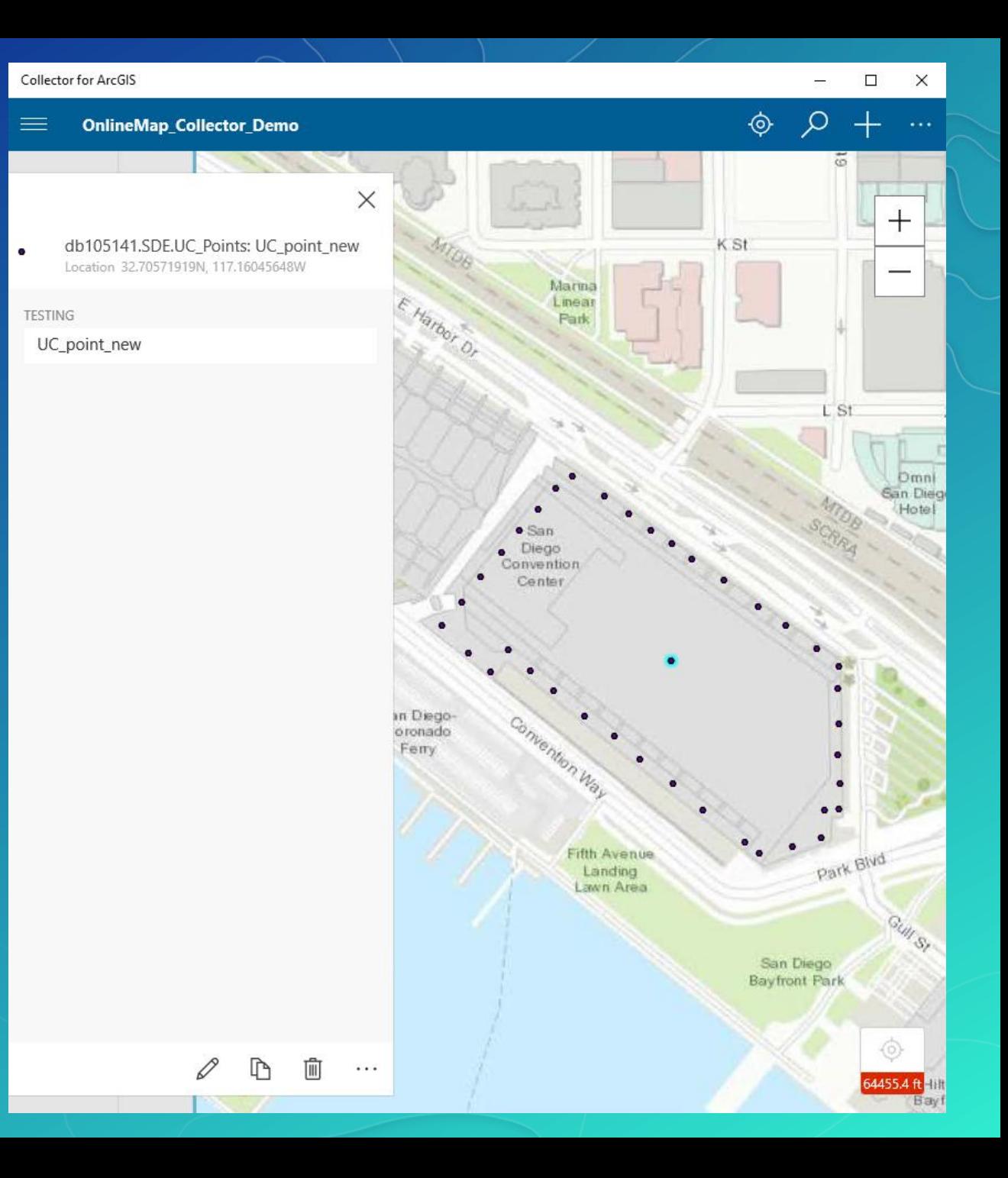

General Troubleshooting Tips

# Simplify ∙ Analyze ∙ Intention

#### $\chi$ User  $|\cdot|$ Connect and sync Choose area Disconnect and Download the to download Collect data map

### Offline Maps User Workflow

# Troubleshooting in Collector & ArcGIS Server

Methods on finding edits made in Collector

### Collector for ArcGIS

Troubleshooting Tips

- What happens when a map is downloaded?
	- SQLite database created
	- Has .geodatabase extension
- Why?
	- Read-only
- Methods to obtain the .geodatabase file
	- Device
	- ArcGIS Server Administrator

KB000012460: How To: Access offline [edits from Collector for ArcGIS directly](http://support.esri.com/technical-article/000012460) from an Android or iOS device

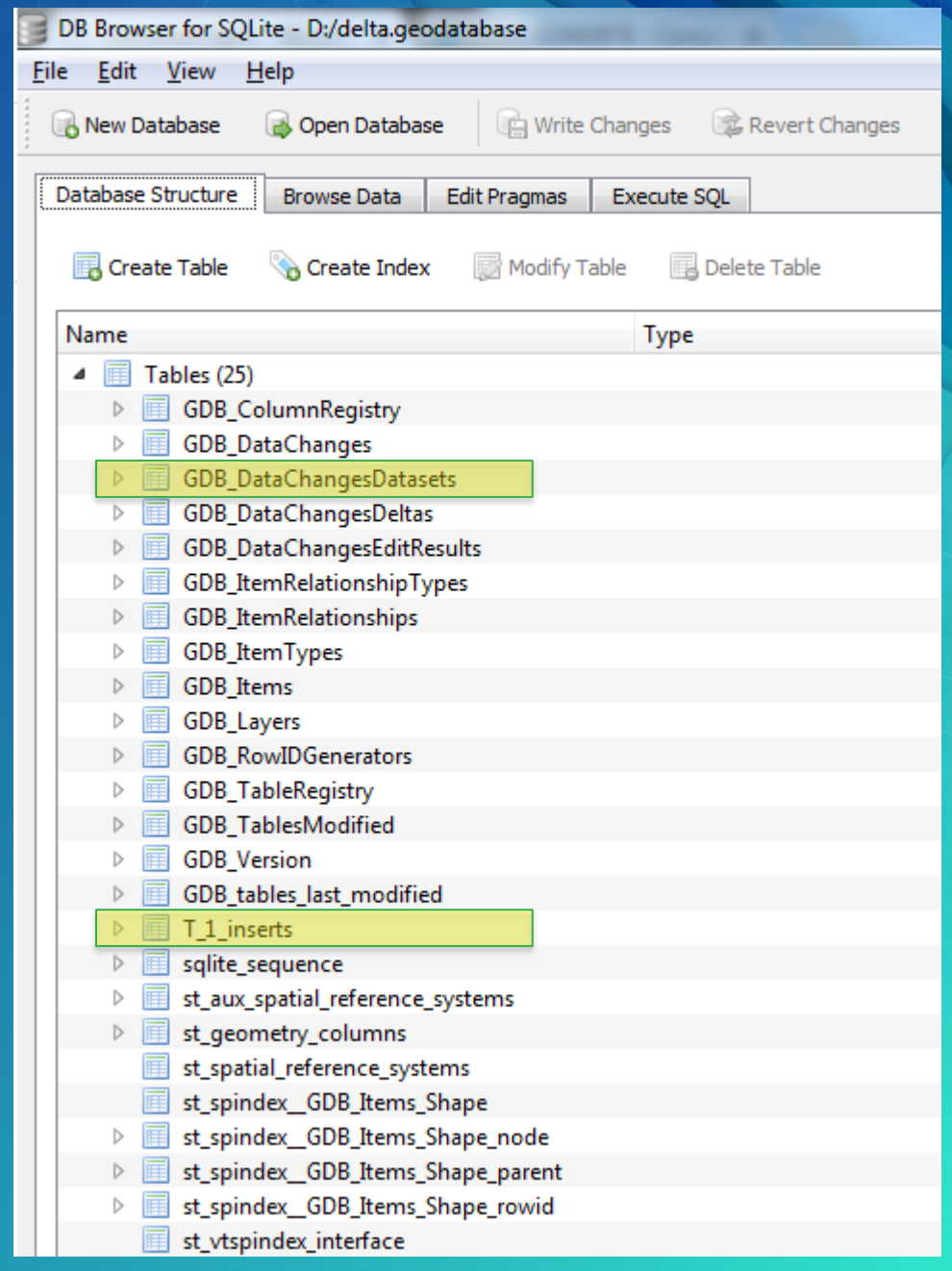

### ArcGIS Server Manager

Using Server Logs to Find the Sync

- ArcGIS Server Logs
	- Warning is the default level
	- Log Levels (Severe  $\rightarrow$  Debug)
	- Turn off Verbose/Debug
- What to Look for?'
	- Sync successful?
	- Edits transferred?
	- Errors/Warnings?

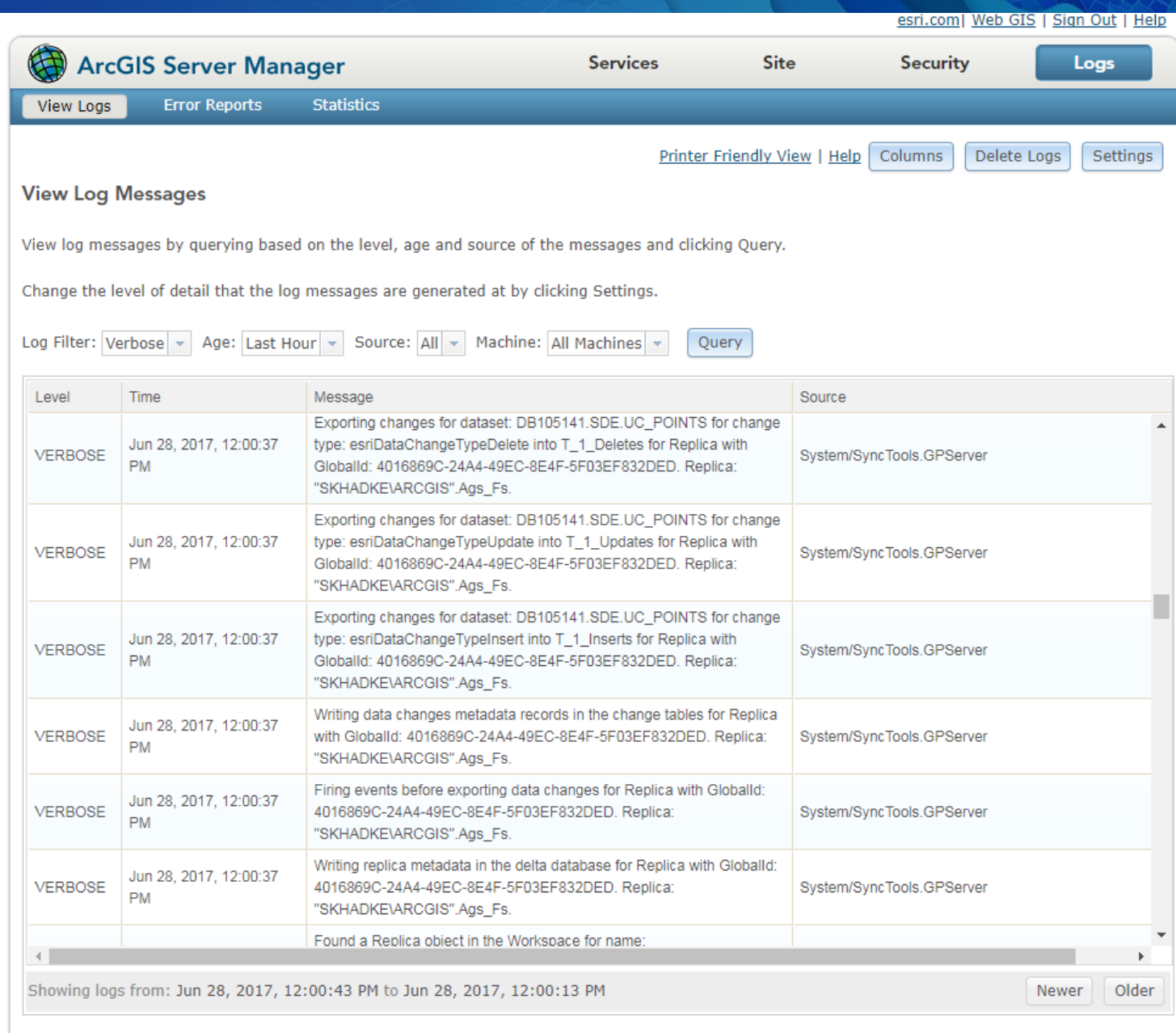

## Demo - SQLite & ArcGIS Server

Troubleshooting Tips

### Case Study

- GIS Analyst
- Editing in user version
- Set up offline feature service for Collector
- Downloaded to device
- Made offline edits
- Synchronization on device was successful
- Unable to see edits in original MXD

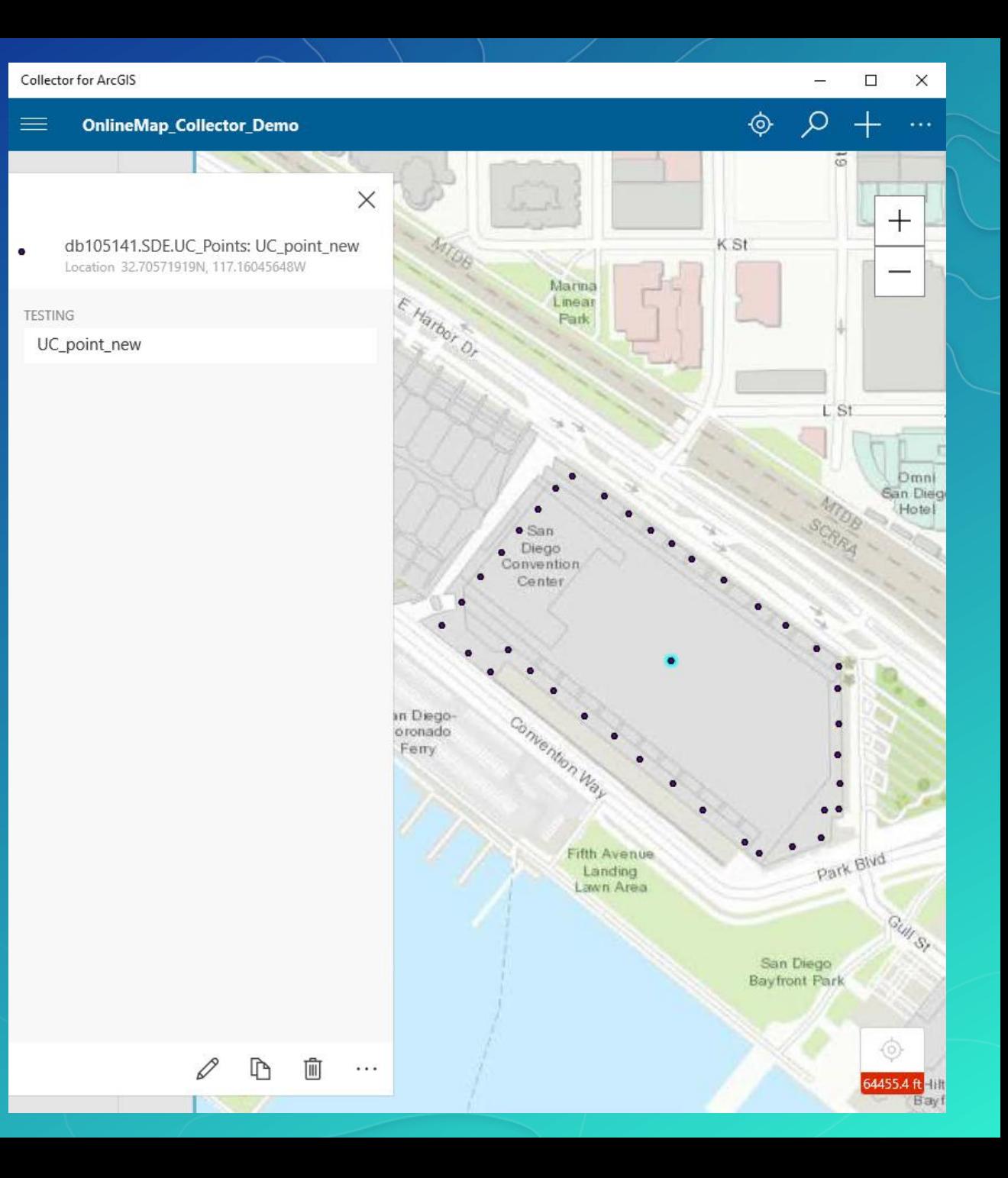

# DBMS Trace & SDE Intercept

Troubleshooting in an enterprise geodatabase

### Database Management System (DBMS) Trace Set Up

declare @p1 int

- Setup varies depending on the RDBMS that you are using
- SQL Server Profiler
	- Sysadmin
	- ALTER TRACE
- Start the trace only when you are ready to begin

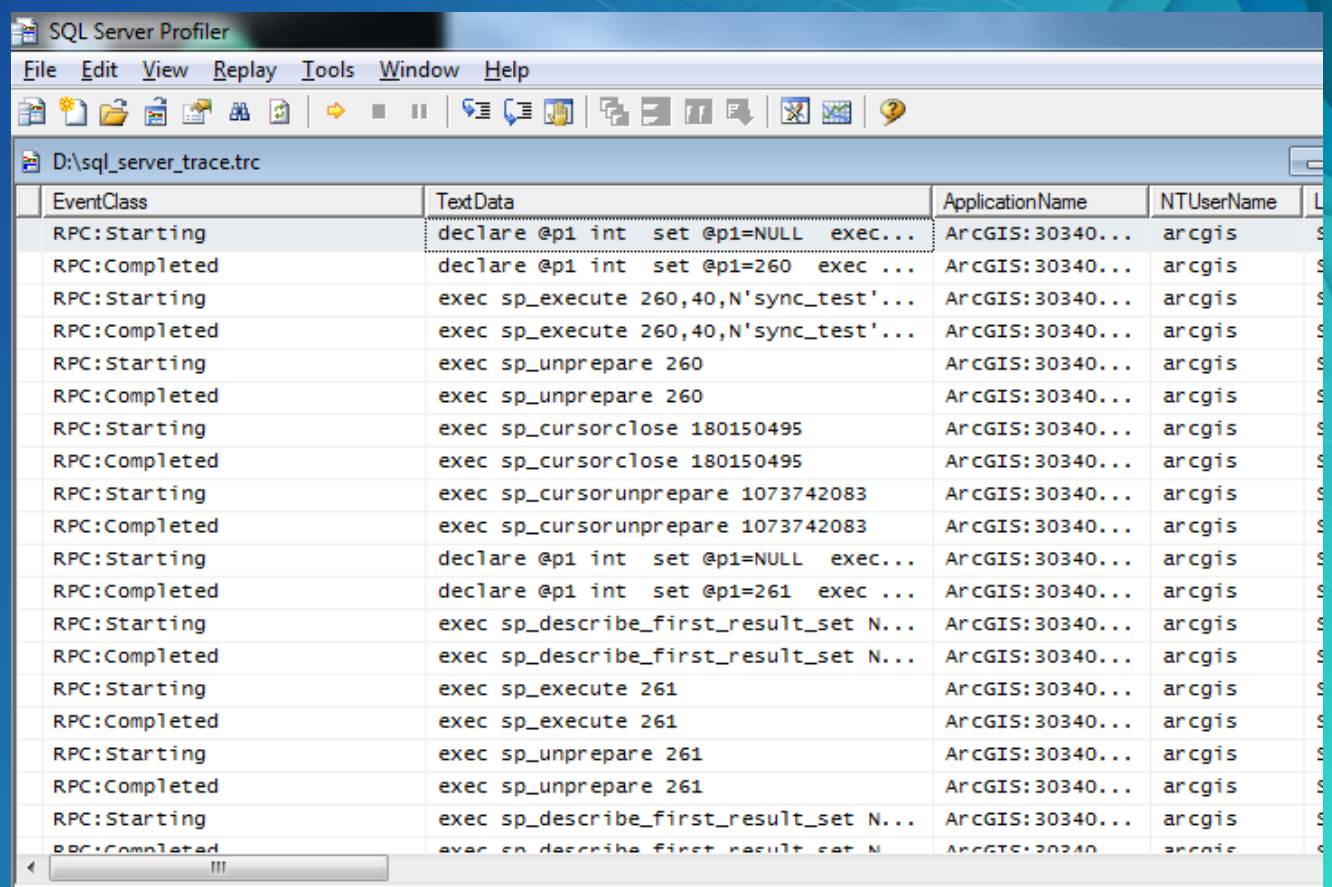

set @p1=NULL exec sp\_prepare @p1 output,N'@P1 int,@P2 nvarchar(50),@P3 varchar(39),@P4 varbinary(max),@P5 bigint,@P6 varbinary(max)',N'INSERT INTO DB105141.SDE.a11 (OBJECTID, TESTING, GIObalID, SHAPE, SDE\_STATĒ\_ID,GDB\_GEOMATTR\_DATA) VALUES (@P1, @P2, @P3, @P4, @P5, @P6)',1 select @p1

### SDE Intercept

What is it and how to Configure

- Used to profile ArcGIS client
- Environment Variables
	- SDEINTERCEPTLOC=%TEMP%\sdeint
	- SDEINTERCEPT=cwrtf
- Restart ArcGIS service
- Permissions to directory
	- ArcGIS server account
- Be careful what you do when an intercept is running
- Remove when done

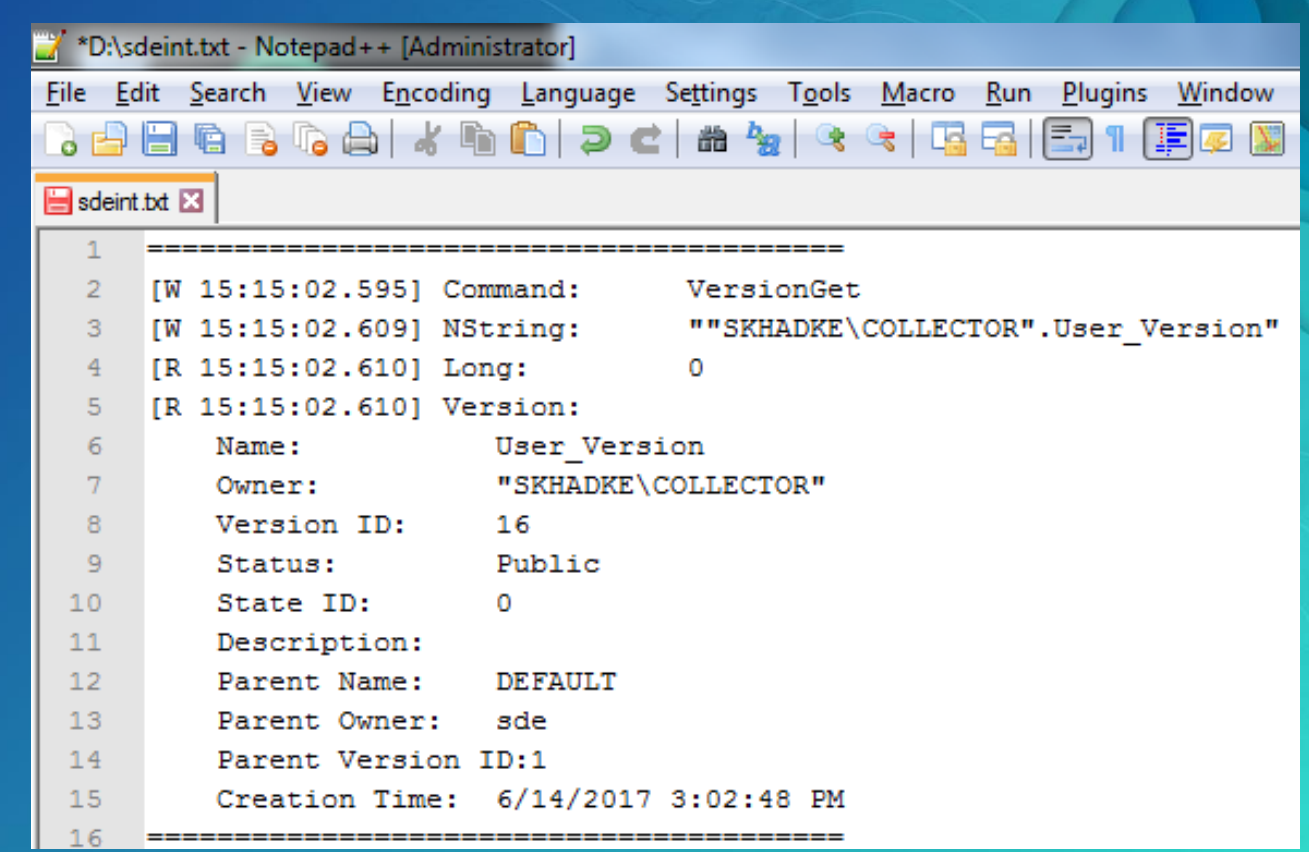

KB000010355: How To: Diagnose ArcSDE connection [and performance issues using SDEINTERCEPT](http://support.esri.com/technical-article/000010355)

# Demo - DBMS Trace & SDE Intercept

Troubleshooting Tips

### Wrap Up

- SQLite database is created to store edits when offline
- Server Logs & Traces
- Windows operating system user used to create the feature service
- A version is created for edits
	- Owned by the \arcgis user
	- Set to private
- Reconcile & Post as the \arcgis user
- For more information on Collector:
	- Synchronizing & Disconnected Editing in Collector Thursday, 11:30 am

# Questions?

### Wrap Up

- [KB000012460: How To: Access offline edits from Collector for ArcGIS directly from an Android or iOS](http://support.esri.com/technical-article/000012460) device
- KB000010355: How To: Diagnose ArcSDE [connection and performance issues using SDEINTERCEPT](http://support.esri.com/technical-article/000010355)
- Platform Error Codes:<https://developers.arcgis.com/net/latest/wpf/guide/platform-error-codes.htm>
- [System tables of a geodatabase in SQL Server: http://desktop.arcgis.com/en/arcmap/latest/manage](http://desktop.arcgis.com/en/arcmap/latest/manage-data/gdbs-in-sql-server/system-tables-sqlserver.htm)data/gdbs-in-sql-server/system-tables-sqlserver.htm
- [Replicas in a geodatabase in SQL Server: http://desktop.arcgis.com/en/arcmap/latest/manage](http://desktop.arcgis.com/en/arcmap/latest/manage-data/gdbs-in-sql-server/replica-storage-sqlserver.htm)data/gdbs-in-sql-server/replica-storage-sqlserver.htm
- DB Browser for SQLite:<http://sqlitebrowser.org/>
- Notepad++:<https://notepad-plus-plus.org/>

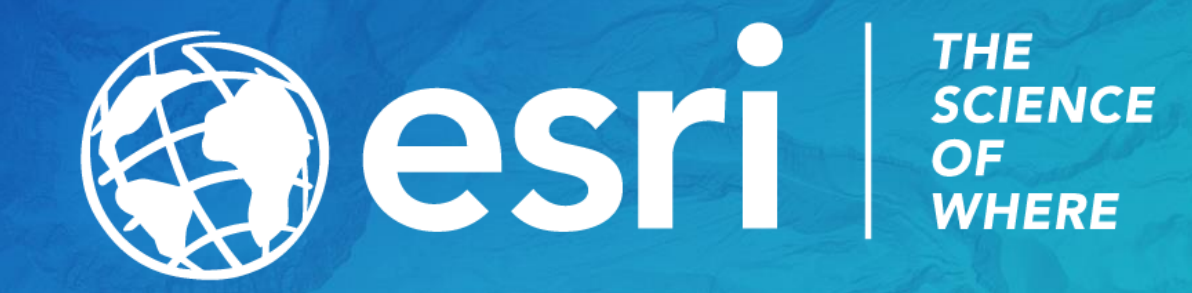